# Edge-corE

# **Release Note**

**Edgecore EAP102 Release v11.2.0 Document #** EAP102-v11.2.0-796-efc0de89

Enhancement from v11.1.1-549-a0b95da

## **Table of Contents**

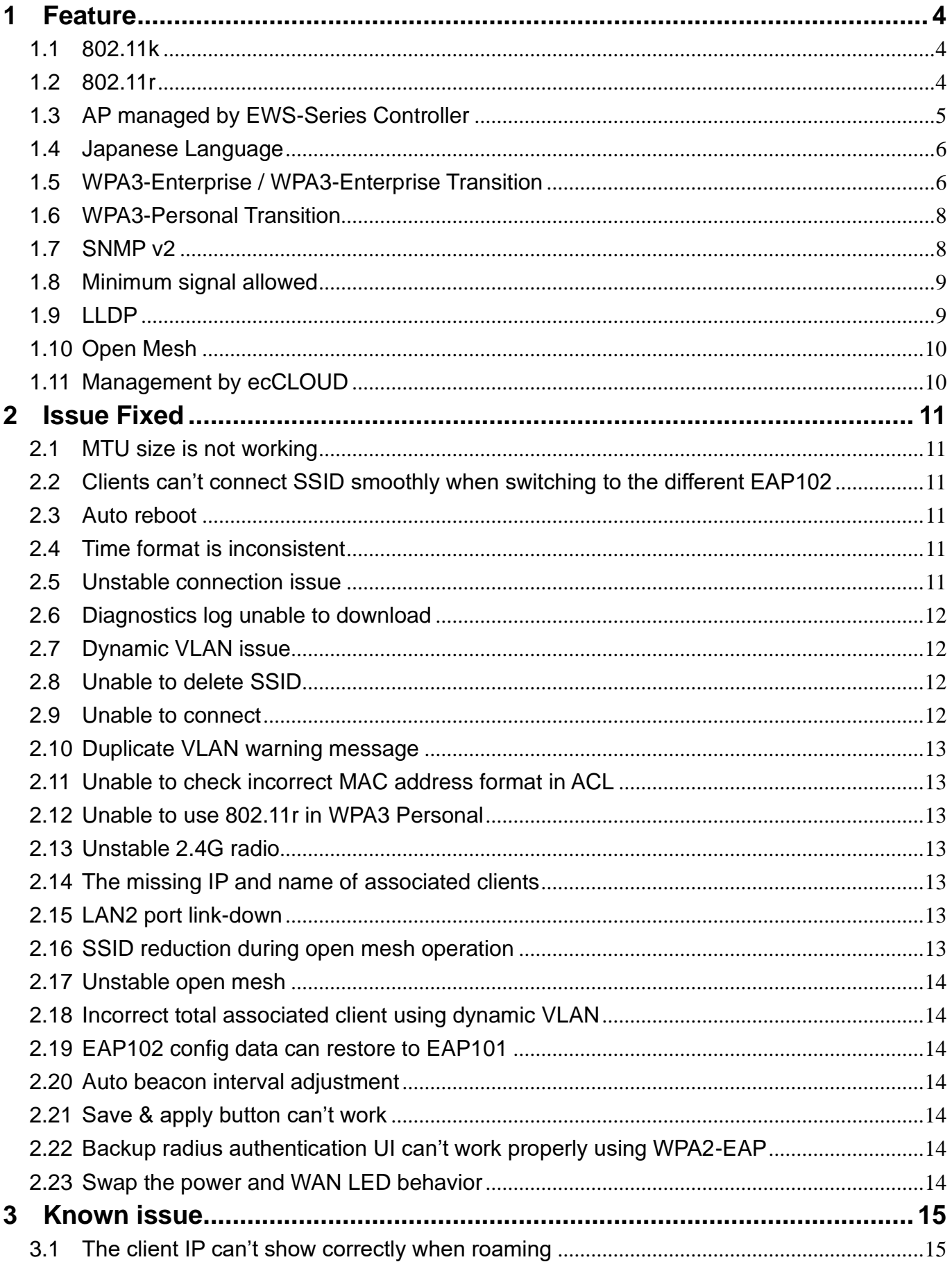

EAP102 v11.2.0-796-efc0de89

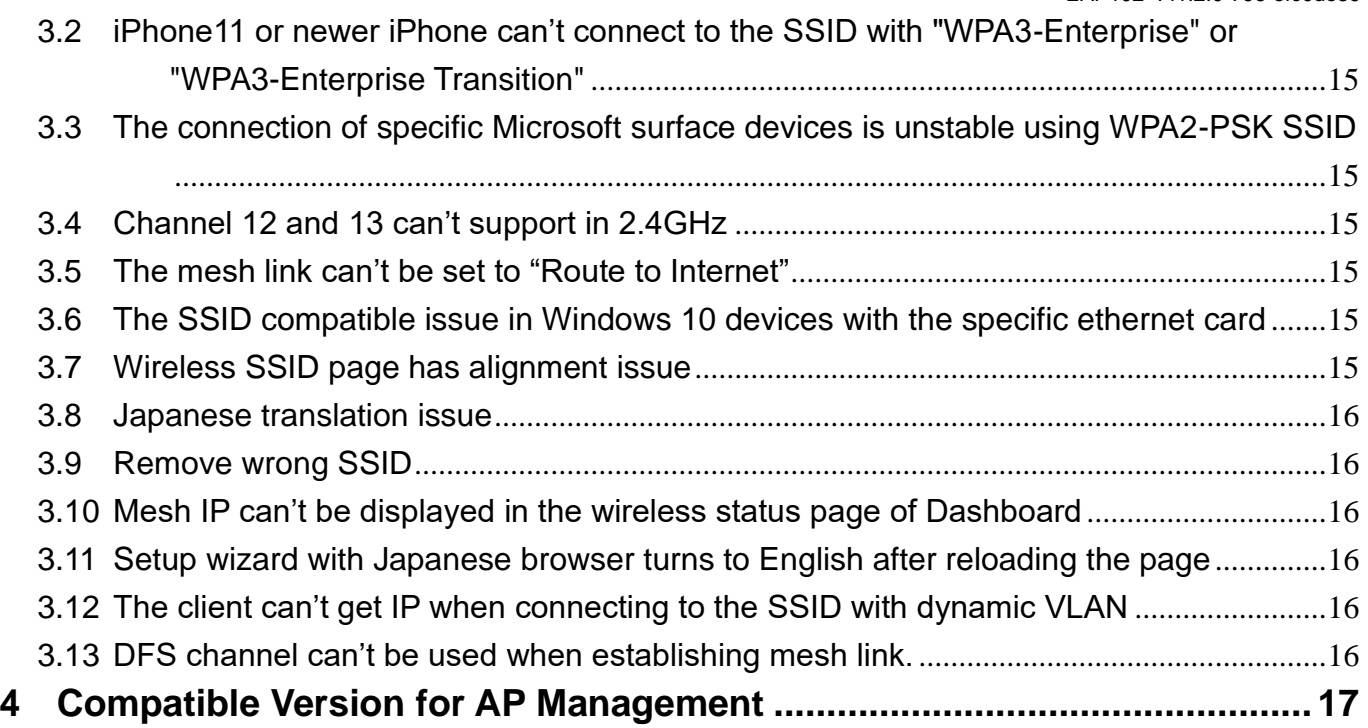

## <span id="page-3-0"></span>**1 Feature**

<span id="page-3-1"></span>**1.1** 802.11k

#### **SECURITY SETTINGS**

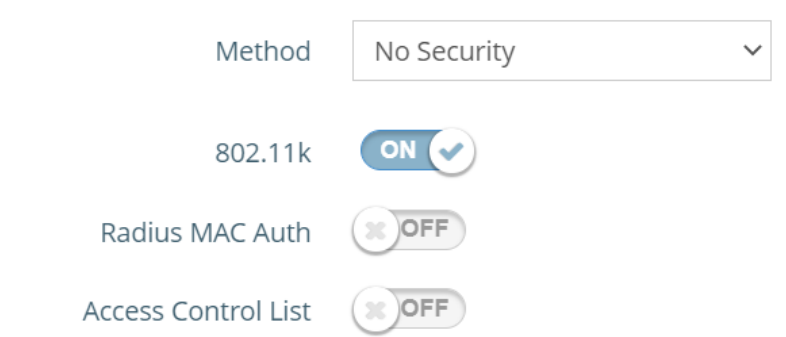

Support 802.11k in the Radio 5/2.4 GHz of Wireless page.

1. 802.11k — Enable or disable 802.11k feature.

## <span id="page-3-2"></span>**1.2** 802.11r

#### **SECURITY SETTINGS**

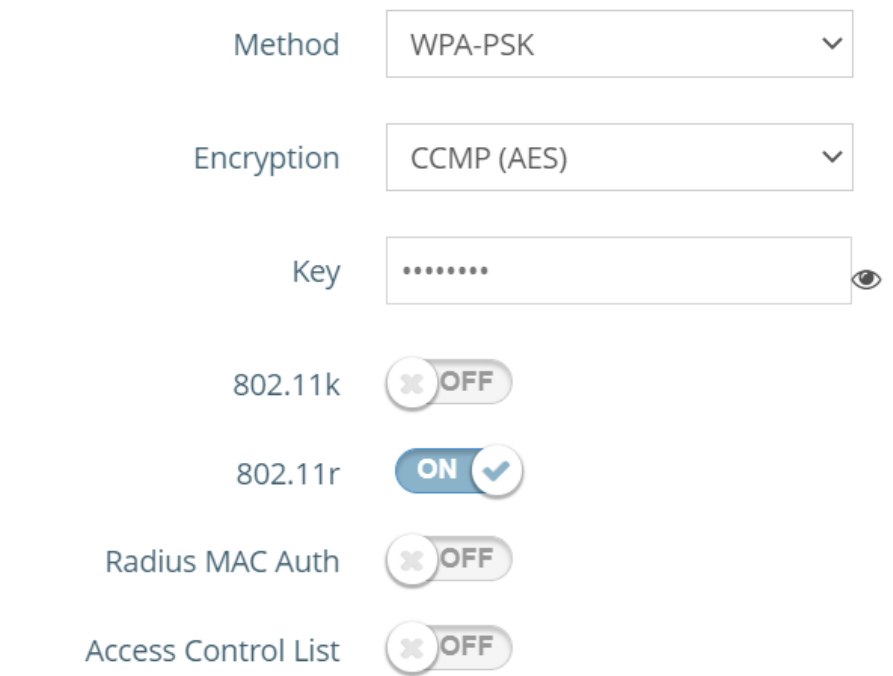

Support 802.11r in the Radio 5/2.4 GHz of Wireless page.

1 802.11r — Enable or disable 802.11r feature.

## <span id="page-4-0"></span>**1.3** AP managed by EWS-Series Controller

**Management Settings** 

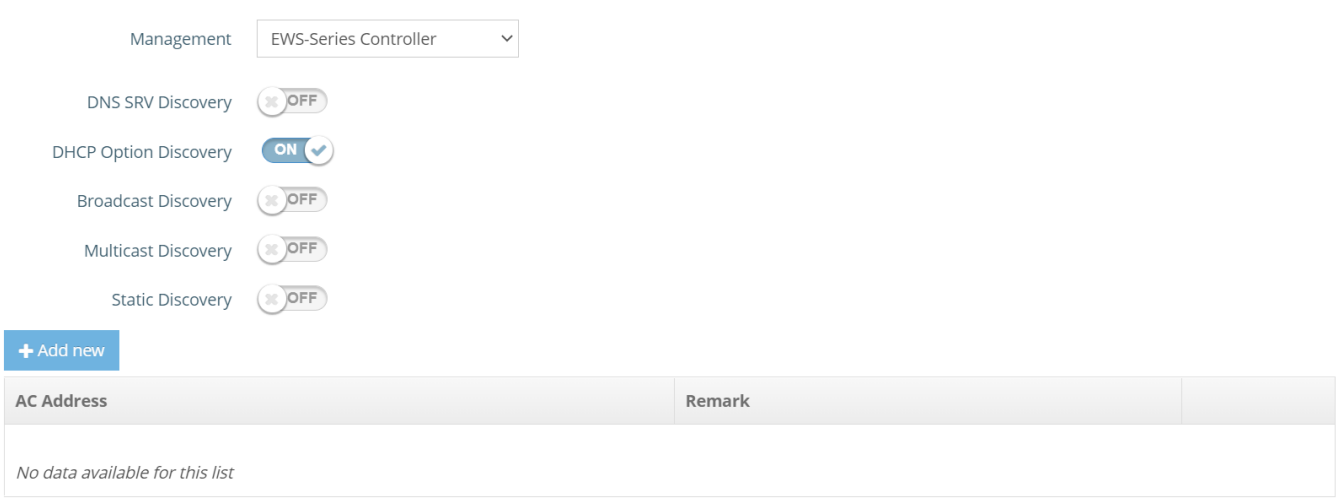

Support AP managed by EWS-Series Controller in the System Settings of System page.

- 1 Management Selecting EWS-Series Controller means AP is managed by EWS-Series Controller. This option enables the CAPWAP feature by default.
	- 1.1 DNS SRV Discovery Using DNS SRV to discover access controller.
	- 1.2 Domain Name Suffix: Enter the suffix of the access controller, such as example.com.
	- 1.3 DHCP Option Discovery Using DHCP option to discover access controller.
	- 1.4 Broadcast Discovery Using Broadcast to discover access controller.
	- 1.5 Multicast Discovery Using multicast to discover access controller.
	- 1.6 Static Discovery Using Static approach to discover access controller.
		- 1.6.1AC Address The IP address of the access controller. If it cannot discover the first AC, it will try to discover the second AC.

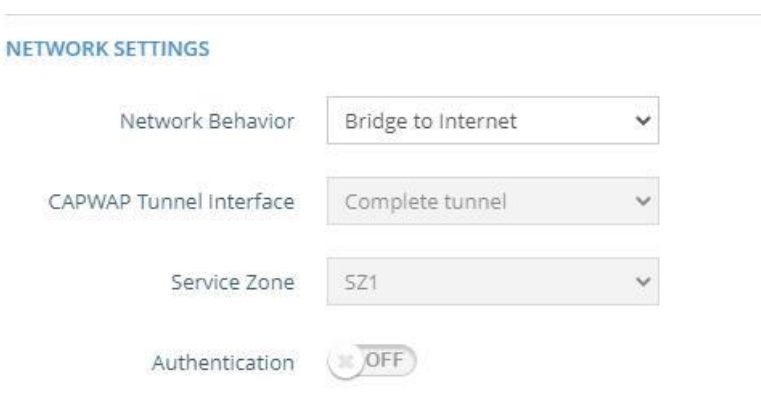

- 2 CAPWAP Tunnel Interface When AP is managed by EWS-Series Controller, CAPWAP tunnel can be set by EWS5203 template.
	- 2.1 Disabled Disable tunnel in EAP102.

2.2 Complete tunnel – Enable complete tunnel feature.

Note that in this verion, if appying template and AP management are both used in EAP10, please enable CAPWAP and complete tunnel at the same time.

#### <span id="page-5-0"></span>**1.4** Japanese Language

Support Japanese Language when selecting the country to Japan in the setup wizard page.

#### <span id="page-5-1"></span>**1.5** WPA3-Enterprise / WPA3-Enterprise Transition

#### **SECURITY SETTINGS**

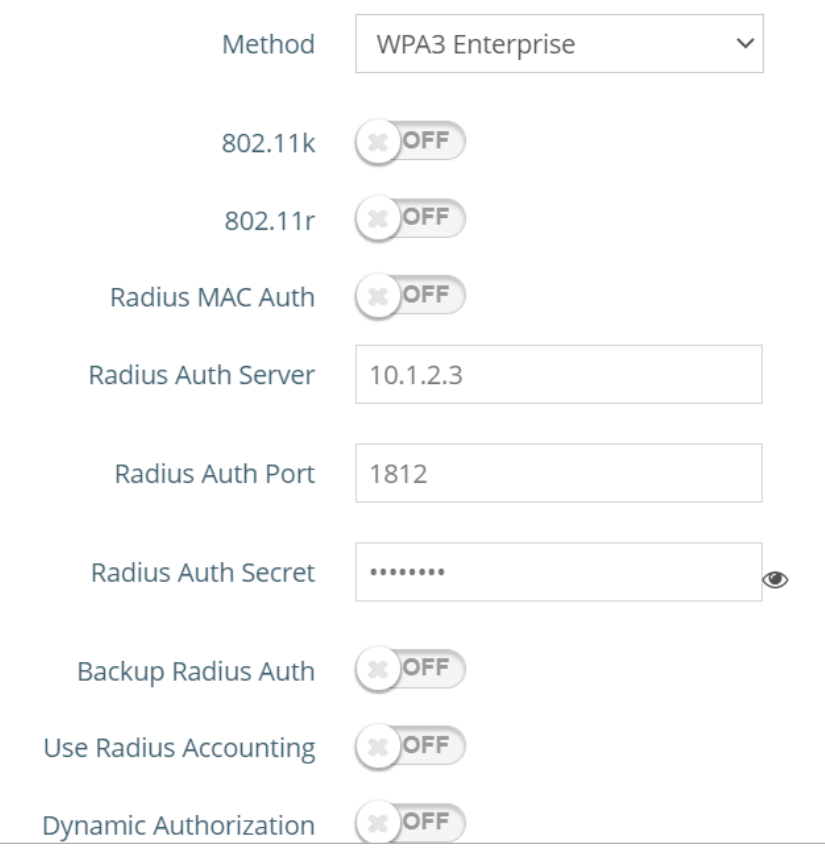

Support WPA3 Enterprise (Transition) in the Radio 5/2.4 GHz of Wireless page.

- 1 Radius Auth Server Specifies the IP address or host name of the RADIUS authentication server.
- 2 Radius Auth Port The UDP port number used by the RADIUS server for authentication messages.
- 3 Radius Auth Secret A shared text string used to encrypt messages between the access point and the RADIUS server. Be sure that the same text string is specified on

the RADIUS authentication server. Do not use blank spaces in the string.

- 4 Backup Radius Auth Specifies the IP address or host name of the backup RADIUS authentication server.
	- 4.1 Radius Auth Server Specifies the IP address or host name of the RADIUS authentication server.
	- 4.2 Radius Auth Port The UDP port number used by the backup RADIUS server for authentication messages.
	- 4.3 Radius Auth Secret A shared text string used to encrypt messages between the access point and the RADIUS server. Be sure that the same text string is specified on the backup RADIUS authentication server. Do not use blank spaces in the string.
- 5 Use Radius Accounting Enables or disables the feature that the RADIUS server can be used to monitor login and logout times for accounting.
	- 5.1 Acct Server Specifies the IP address or host name of the RADIUS accounting server.
	- 5.2 Acct Port The UDP port number used by the RADIUS server for accounting messages.
	- 5.3 Acct Secret A shared text string used to encrypt messages between the access point and the RADIUS server. Be sure that the same text string is specified on the RADIUS accounting server. Do not use blank spaces in the string.
	- 5.4 Acct Interim Interval The number of seconds that an accounting session is transmitted.

#### <span id="page-7-0"></span>**1.6** WPA3-Personal Transition

#### **SECURITY SETTINGS**

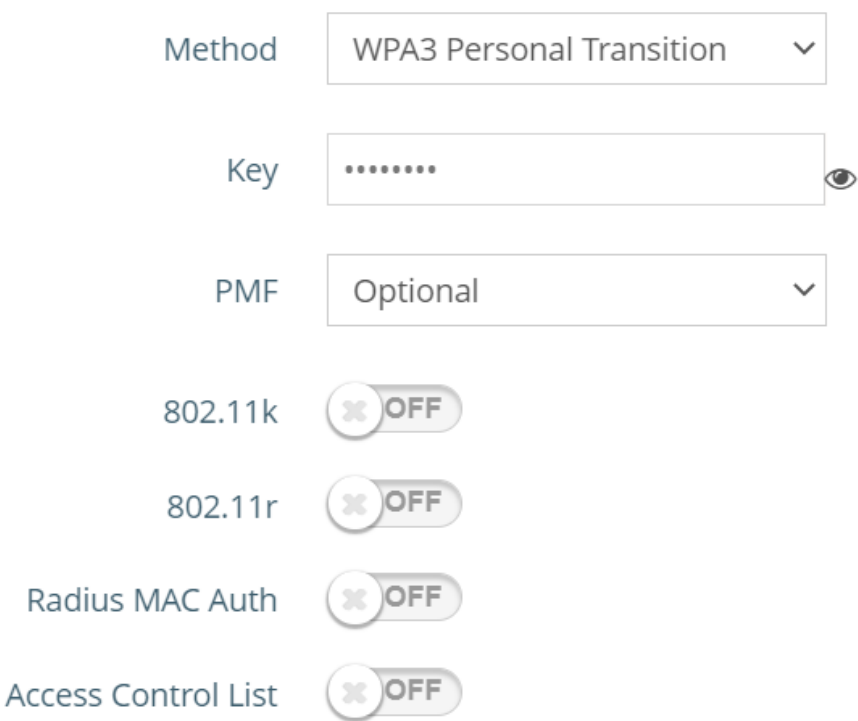

Support WPA3 Personal Transition in the Radio 5/2.4 GHz of Wireless page.

- 1. Key is used to encrypt data transmitted between wireless clients and the VAP.
- 2. PMF Protected Management Frames, there are two options, Optional and Mandatory

#### <span id="page-7-1"></span>**1.7** SNMP v2

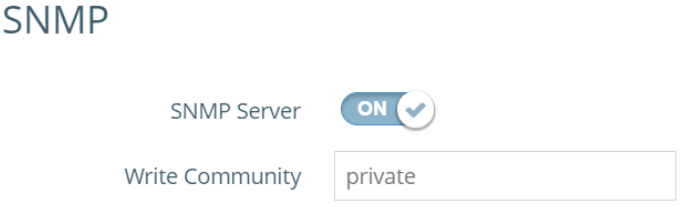

Support SNMP v2 feature in the Services of System page.

The following items are displayed on this page:

- 1. SNMP Server Enables or disables SNMP on the access point.
- 2. Community String A community string that acts like a password and permits access to the SNMP protocol.

#### <span id="page-8-0"></span>**1.8** Minimum signal allowed

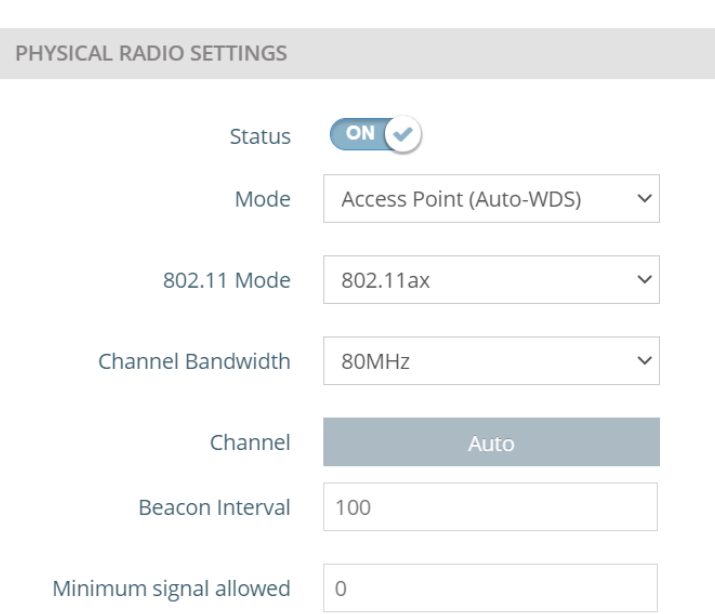

Wireless Settings(Radio 5 GHz)

Support minimum signal allowed feature in the Radio 5/2.4 GHz of Wireless page.

Only allows clients to associate to this SSID if their signal strength (SNR) is equal or greater than the specified value. Setting the value to zero disables this feature.

#### <span id="page-8-1"></span>**1.9** LLDP

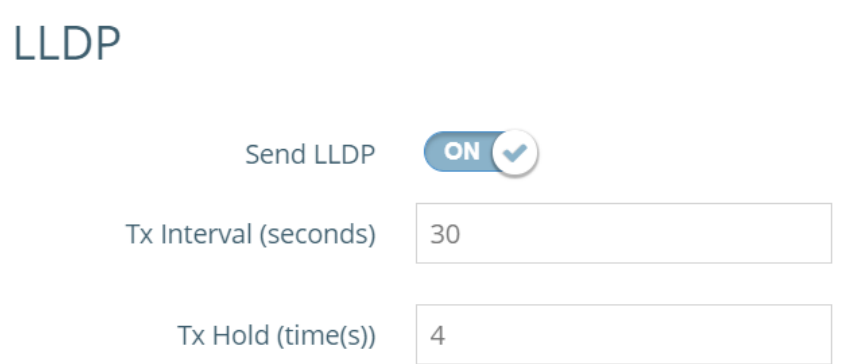

Support LLDP feature in the Services of System page.

- 1. Send LLDP Enables or disables LLDP service.
- 2. Tx Interval (seconds) Set the number of seconds sending the packets.
- 3. Tx Hold (time(s)) Set the times of interval for sending the packets.

#### <span id="page-9-0"></span>**1.10**Open Mesh

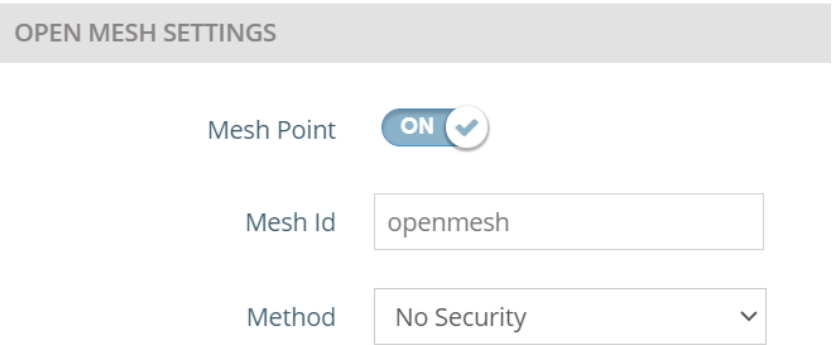

Support Open Mesh feature in the Radio 5/2.4 GHz of Wireless page.

- 1. Mesh Point Enable or disable Open Mesh feature.
- 2. Mesh Id Create the mesh id for the purpose of mesh connection.
- 3. Method Choose the method for Mesh Id to enhance the security of mesh connection. If selecting the security, the password is needed for all the devices which join the same mesh connection.

## <span id="page-9-1"></span>**1.11**Management by ecCLOUD

## **Management Settings**

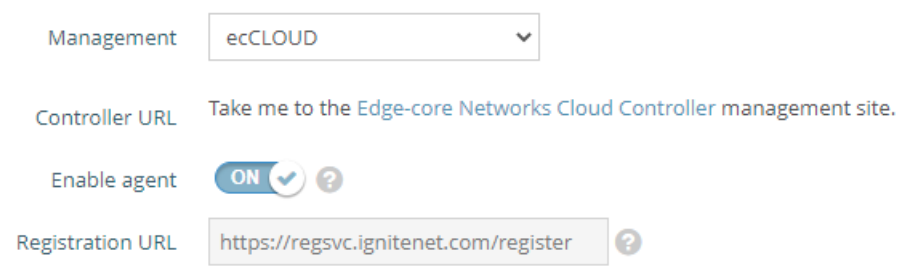

Add management settings in System Settings page for configuring AP managed by ecCLOUD.

## <span id="page-10-0"></span>**2 Issue Fixed**

## **2.1** MTU size is not working

<span id="page-10-1"></span>On the Network > Internet Settings page, package can be fragmented to the corresponding MTU size after enter the correct value in the MTU size column.

## <span id="page-10-2"></span>**2.2** Clients can't connect SSID smoothly when switching to the different EAP102

On the Wireless > Radio 5/2.4 GHz page, set the same SSID name and Bridge to Internet to the SSID in two EAP102. When users connect to the SSID in one EAP102, and switch to another EAP102. Users can connect smoothly without waiting for a long time.

## <span id="page-10-3"></span>**2.3** Auto reboot

In some condition, the AP will experience self-reboot when there is client connecting to the WiFi. This behaviour is resolved in this version.

## <span id="page-10-4"></span>**2.4** Time format is inconsistent

In previous version, the "Local Time" in the System settings display format is different from the NTP display. In this version, both time display will have the same standard.

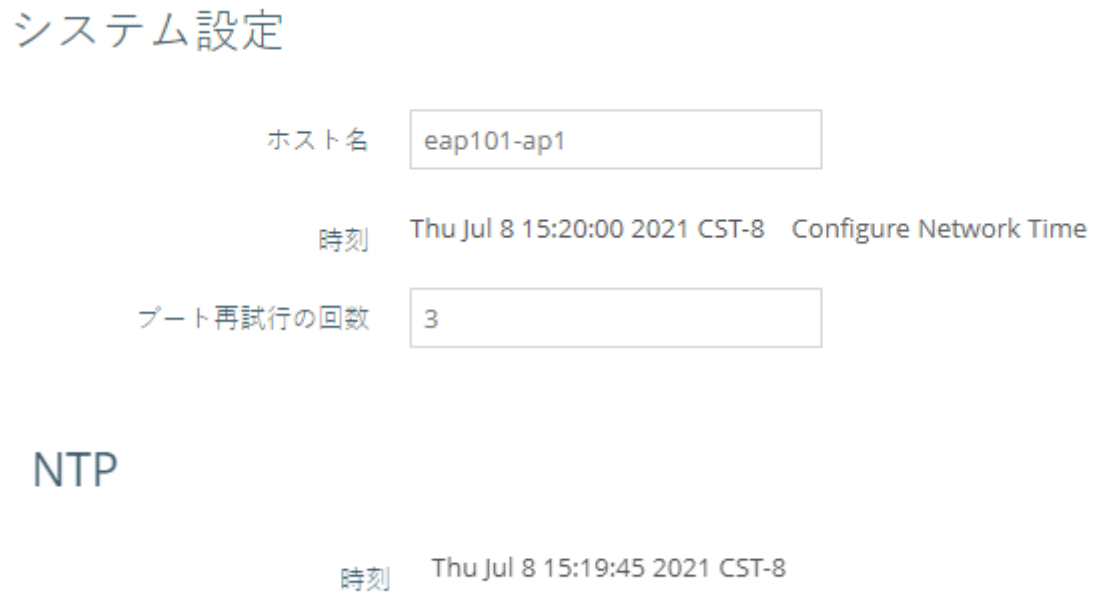

## <span id="page-10-5"></span>**2.5** Unstable connection issue

Under some condition, there will be some connection issue, where some pings will be lost. In this version we have resolved this behaviour.

#### <span id="page-11-0"></span>**2.6** Diagnostics log unable to download

It was reported in the previous version, sometimes cannot download the Diagnostics log.

Failed to stat requested path: No such file or directory

In this version, this behavior is resolved.

#### <span id="page-11-1"></span>**2.7** Dynamic VLAN issue

In the previous version, client cannot connect to the secondary Radius Sever via Dynamic VLAN, after client disconnected from the primary Radius server, and this behaviour is resolved.

#### <span id="page-11-2"></span>**2.8** Unable to delete SSID

In some condition, users cannot successfully delete the SSID, and can only delete the SSID which is last created, and this is resolved in this version.

#### <span id="page-11-3"></span>**2.9** Unable to connect

This version has resolved the behaviour when the Minimum Signal allowed is configured as 0, users might not be able to connect.

無線設定(Radio 5 GHz)

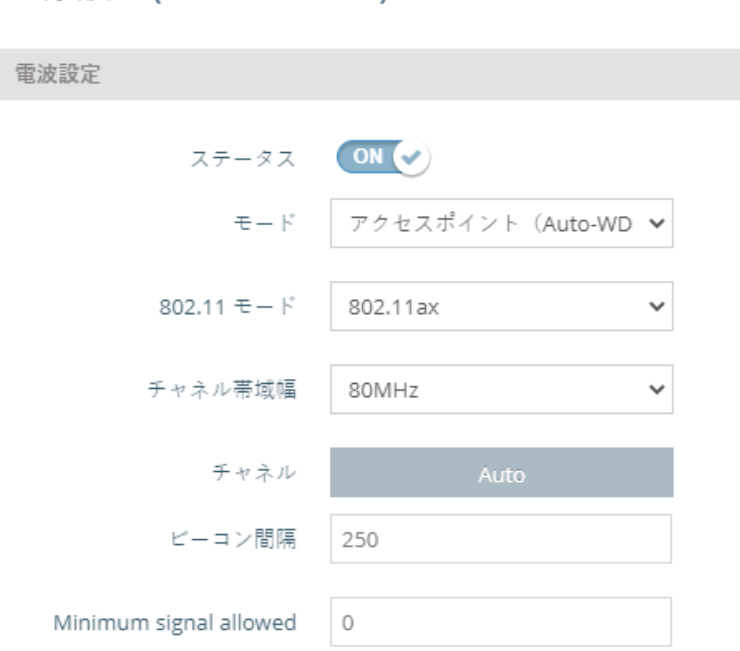

#### <span id="page-12-0"></span>**2.10**Duplicate VLAN warning message

When setting the same VLAN-tagged SSID at the same time, UI will show multiple duplicate warning message, in this version, the warning message will be displayed once.

## <span id="page-12-1"></span>**2.11**Unable to check incorrect MAC address format in ACL

This version has resolved the issue that UI doesn't have the MAC address data check rule in filtered MACs of Access Control List (ACL), this may cause radio unstable.

#### <span id="page-12-2"></span>**2.12**Unable to use 802.11r in WPA3 Personal

In this version, 802.11r can work normally in WPA3 Personal SSID.

## <span id="page-12-3"></span>**2.13**Unstable 2.4G radio

When changing 2.4G & 5G mode & bandwidth repeatedly, 2.4G radio can't work normally, in this version, this is resolved.

#### <span id="page-12-4"></span>**2.14**The missing IP and name of associated clients

The version has resolved the behavior when clients are associated to the SSID setting to Bridge or VLAN-tagged traffic mode, the IP and name can't be displayed in the associated clients list of wireless status page.

#### <span id="page-12-5"></span>**2.15**LAN2 port link-down

When changing network behavior of LAN2 port for several times, LAN2 can't work normally. This issue is resolved in this version.

## <span id="page-12-6"></span>**2.16**SSID reduction during open mesh operation

This version has resolved the behavior that when repeatedly enable and disable the open mesh

button in Radio 5 GHz page, the number of SSID will decrease.

#### <span id="page-13-0"></span>**2.17**Unstable open mesh

In this version, the connection of WAN port can work normally when using open mesh.

#### <span id="page-13-1"></span>**2.18**Incorrect total associated client using dynamic VLAN

In this version, the total associated client can be displayed normally when clients are associated to the SSID using dynamic VLAN.

#### <span id="page-13-2"></span>**2.19**EAP102 config data can restore to EAP101

This version has resolved that EAP102 config data can restore to EAP10 successfully.

#### <span id="page-13-3"></span>**2.20**Auto beacon interval adjustment

This version has added the beacon interval adjustment rule that in the same radio card, if using more than 7 SSIDs, the beacon interval will be adjust to 500ms automatically. If using more than 4 SSIDs, the beacon interval will be adjust to 250ms automatically.

#### <span id="page-13-4"></span>**2.21**Save & apply button can't work

This version has resolved that "save&apply" button can't work normally in wireless page.

#### <span id="page-13-5"></span>**2.22**Backup radius authentication UI can't work properly using WPA2-EAP

When enabling WPA2-EAP and backup radius authentication, the UI can't display correctly. In this version, this issue has been resolved.

#### <span id="page-13-6"></span>**2.23**Swap the power and WAN LED behavior

Swap the LED behavior of power and WAN when the device is working.

## <span id="page-14-1"></span><span id="page-14-0"></span>**3 Known issue**

## **3.1** The client IP can't show correctly when roaming

The client is associated to the SSID set to Bridge to Internet and using 802.11r. When the client is roaming to another AP with the same settings, the client IP can't show correctly.

## <span id="page-14-2"></span>**3.2** iPhone11 or newer iPhone can't connect to the SSID with "WPA3-Enterprise" or "WPA3-Enterprise Transition"

If the SSID is set to "WPA3-Enterprise" or "WPA3-Enterprise Transition", iPhone11 or newer iPhone can't connect successfully.

## <span id="page-14-3"></span>**3.3** The connection of specific Microsoft surface devices is unstable using WPA2-PSK SSID

If the 5Ghz SSID is set to WPA2-PSK SSID, the connection of some Microsoft surface devices is unstable.

## <span id="page-14-4"></span>**3.4** Channel 12 and 13 can't support in 2.4GHz

In radio 2.4Ghz, channel 12 and 13 can't support in the channel list.

## <span id="page-14-5"></span>**3.5** The mesh link can't be set to "Route to Internet"

In current version, the mesh link is configured to "Bridge to Internet" by default. It can't be set to "Route to Internet" from UI.

## <span id="page-14-6"></span>**3.6** The SSID compatible issue in Windows 10 devices with the specific ethernet card

Using Intel AX200 (old version) or Realtek RTL8822BE with Windows 10 devices, the connection of the devices is unstable connecting to the SSID.

## <span id="page-14-7"></span>**3.7** Wireless SSID page has alignment issue

In this version, if zooming out from browser, some SSID tab in Wireless page aren't aligned with other SSID tabs.

#### <span id="page-15-0"></span>**3.8** Japanese translation issue

In Web UI, some Japanese translations aren't correct.

#### <span id="page-15-1"></span>**3.9** Remove wrong SSID

In some cases, if removing SSID from Wireless Radio Page, there is the low possibility that the wrong SSID will be deleted.

#### <span id="page-15-2"></span>**3.10**Mesh IP can't be displayed in the wireless status page of Dashboard

After establishing mesh link, mesh IP can't be displayed correctly in the wireless status page of Dashboard.

## <span id="page-15-3"></span>**3.11**Setup wizard with Japanese browser turns to English after reloading the page

Set the browser to Japanese, when logging into the devices, the setup wizard will change from Japanese to English after reloading the page.

#### <span id="page-15-4"></span>**3.12**The client can't get IP when connecting to the SSID with dynamic VLAN

In some cases, the client can't get IP successfully when associated to the SSID with dynamic VLAN.

#### <span id="page-15-5"></span>**3.13**DFS channel can't be used when establishing mesh link.

If DFS channel is used, mesh link can't be established successfully.

# <span id="page-16-0"></span>**4 Compatible Version for AP Management**

Compatible with ecCLOUD Compatible with EWS5203 v3.50.0000 or later